## **New NJLMN account**

Go to https://njlmn.njlincs.net

Create an NJLMN account by clicking on the create account link

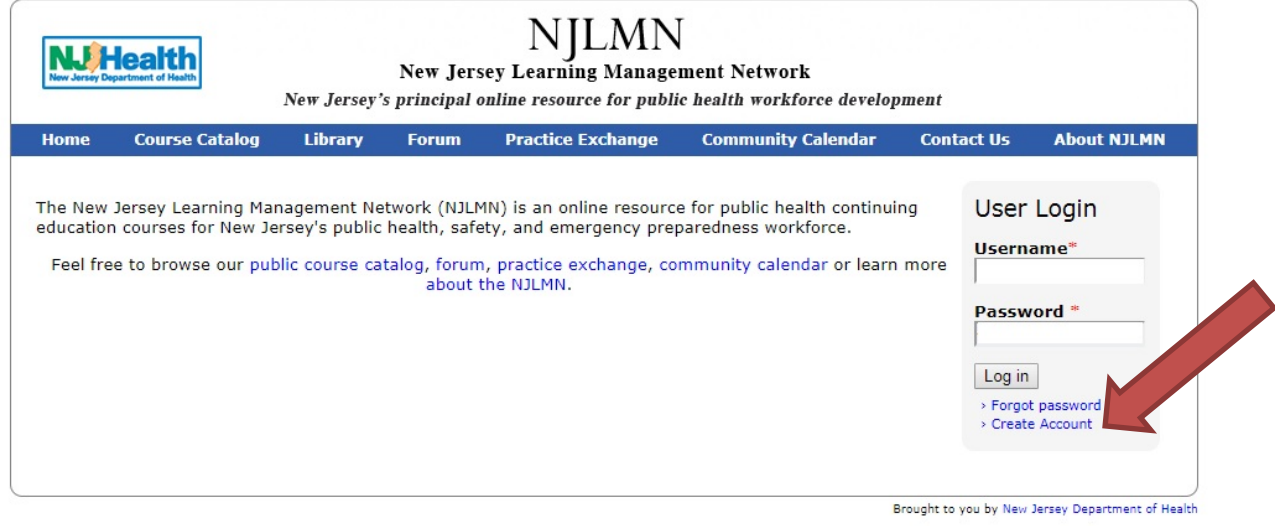

## **Account Creation Guidance**

In order to create an account you will be asked to:

- 1. Sign off on a Terms of Agreement
	- a. In accordance with New Jersey Department of Health (NJDOH) authorized staff from : (1) the NJDOH; and, (2) authorized affiliated system administrators and instructors will have access to the records stored in your account profile and transcripts in order to: ( a ) verify certification request information ; ( b ) verify relevant training ; and, (c) conduct legal background checks as required. This education and training information will only be available to the representatives designated herein above, for the purpose of assessing training needs and assisting the State in the processing of your certification(s).
- 2. Provide an Email Address
	- a. Please provide a personal email address which is accessed only by you. Do not use a family email address or a joint organization email (eg. staff@abc.com.) If you do not have an email address, we recommend that you can obtain a free one from any of the larger email providers such as [GMAIL,](http://gmail.com/) [HOTMAIL](http://hotmail.com/) or [YAHOO.](http://mail.yahoo.com/)
- 3. Create a password
	- a. Please create a password containing at least 8 characters, ideally a combination of alphabetic, numeric and special characters. e.g. A-Z a-z 0123456789 !  $@ \wedge * ()$

# **Existing NJLMN account**

### If you have an NJLMN account

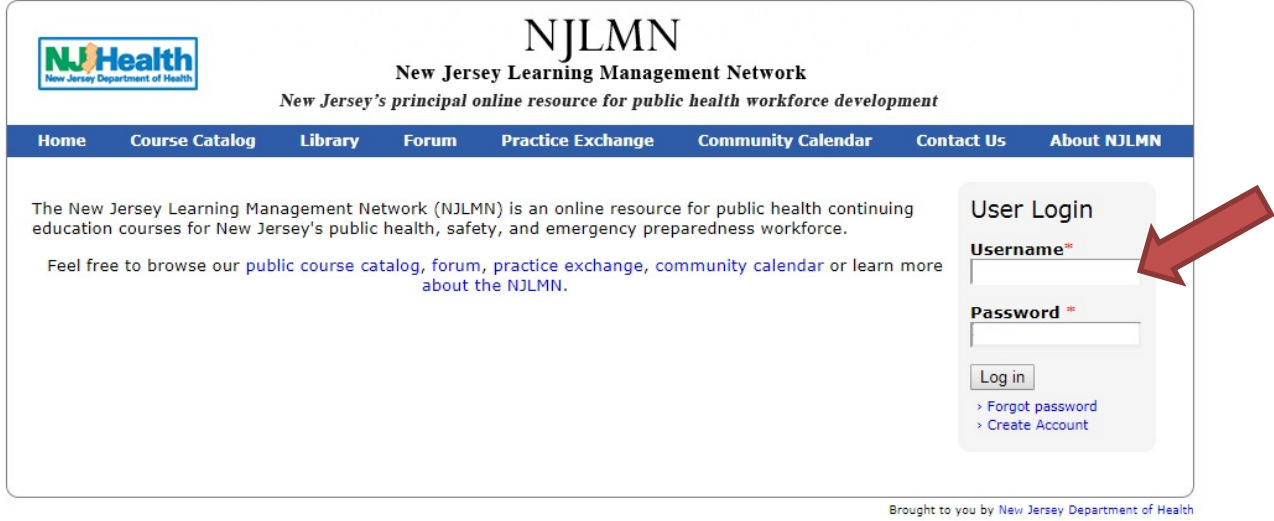

Put your username and password. The username is your email. If you do not know your password click on the Forgot password link and enter your email and you will receive an email with password resetting instructions.

#### Become an MRC Volunteer

Once you are in NJLMN –Click on "My account" and then click on "Become an MRC Volunteer"

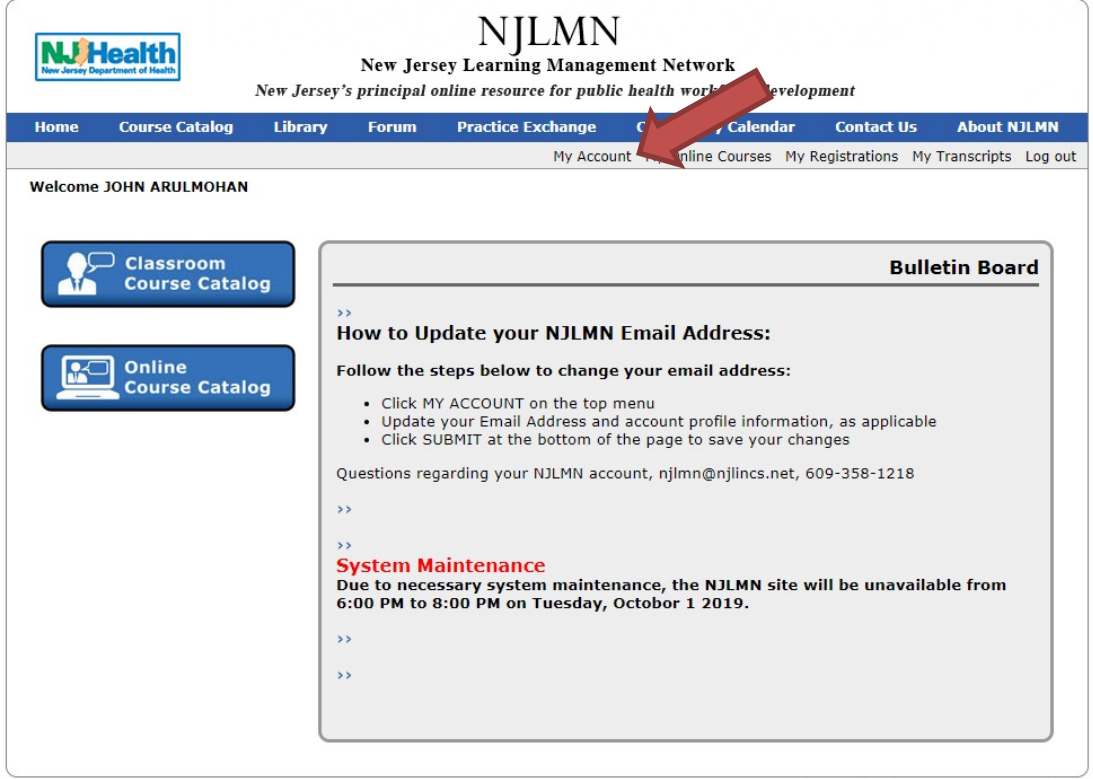

Brought to you by New Jersey Department of Health

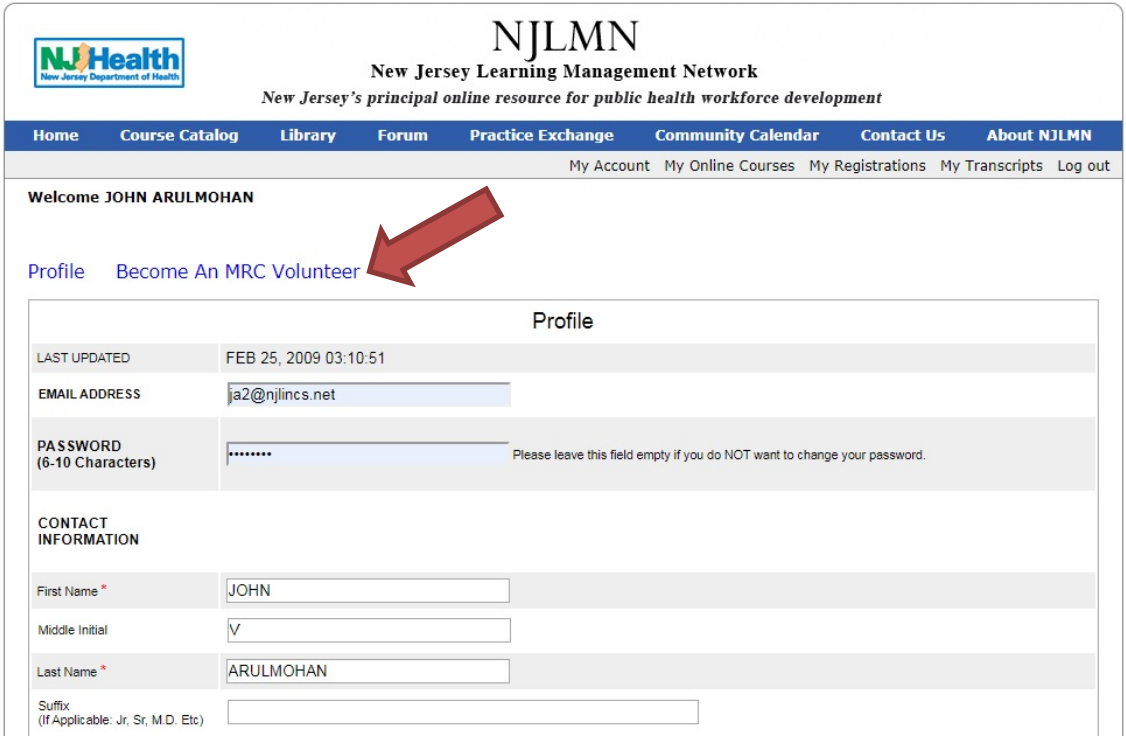